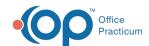

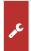

#### Important Content Update Message

We are currently updating the OP Help Center content for OP 20. We appreciate your patience as we continue to make these updates. To locate the version of your software, navigate to: **Help tab > About**.

# SQL: Contacts and Associated Patient Charts

Last Modified on 12/07/2020 1:30 pm EST

### **About**

This SQL locates all Contacts in your system and the patient chart(s) they're associated with. This can be useful for evaluating whether you might have duplicate Contacts that need to be merged using the Merge Contacts feature.

A sample image of this SQL report run in the Database Viewer is shown below:

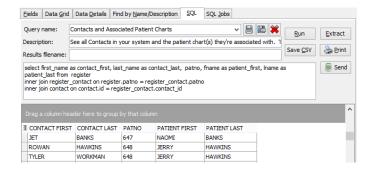

# Caveats

- The Contacts may have any relationship to the patient chart.
- The patient charts may be any status (ACTIVE, INACTIVE, DISCHARGED, etc).

## Code

To highlight and copy the code below to your clipboard, simply click the Copy button.

# Сору

```
select first_name as contact_first, last_name as contact_last, register.patno, fname as patient_fi
rst, lname as patient_last from register
inner join register_contact on register.patno = register_contact.patno
inner join contact on contact.id = register_contact.contact_id
where register.patno is not null and register.patno >= 99
order by patno
```

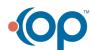